### illumina®

### MiSeqDx

Veiledning for klargjøring av stedet for instrumenter med dobbeltoppstart-konfigurasjon

ILLUMINA-PROPRIETÆR Dokumentnr. 15070066 v05 NOR November 2021 TIL IN VITRO-DIAGNOSTISK BRUK Dette dokumentet og dets innhold er opphavsrettslig beskyttet for Illumina, Inc. og tilknyttede selskaper («Illumina»), og er ment utelukkende for kontraktbruk av kunden i forbindelse med bruk av produktet (produktene) beskrevet her, og for intet annet formål. Dette dokumentet og dets innhold skal ikke brukes eller distribueres til andre formål og/eller på annen måte kommuniseres, fremlegges eller reproduseres på noen måte uten forutgående, skriftlig samtykke fra Illumina. Illumina overfører ikke noen lisens under sitt patent, varemerke, opphavsrett eller sedvanerett eller lignende rettigheter til tredjeparter gjennom dette dokumentet.

Instruksjonene i dette dokumentet skal følges strengt og tydelig av kvalifisert og tilfredsstillende utdannet personell for å sikre riktig og sikker bruk av produktet (produktene) som er beskrevet i dette dokumentet. Alt innhold i dette dokumentet skal leses fullt ut og være forstått før produktet (produktene) brukes.

HVIS DET UNNLATES Å LESE FULLSTENDIG OG UTTRYKKELIG FØLGE ALLE INSTRUKSJONENE I DETTE DOKUMENTET, KAN DET FØRE TIL SKADE PÅ PRODUKTET (PRODUKTENE), SKADE PÅ PERSONER, INKLUDERT BRUKERE ELLER ANDRE, OG SKADE PÅ ANNEN EIENDOM, OG DETTE VIL UGYLDIGGJØRE EVENTUELL GARANTI SOM GJELDER FOR PRODUKTET (PRODUKTENE).

ILLUMINA PÅTAR SEG IKKE ANSVAR SOM FØLGE AV FEIL BRUK AV PRODUKTET (PRODUKTENE) SOM ER BESKREVET I DETTE DOKUMENTET (INKLUDERT DELER AV DETTE ELLER PROGRAMVARE).

© 2021 Illumina, Inc. Med enerett.

Alle varemerker tilhører Illumina, Inc. eller deres respektive eiere. Ytterligere informasjon om varemerker finner du på [www.illumina.com/company/legal.html](http://www.illumina.com/company/legal.html).

### <span id="page-2-0"></span>Revisjonshistorikk

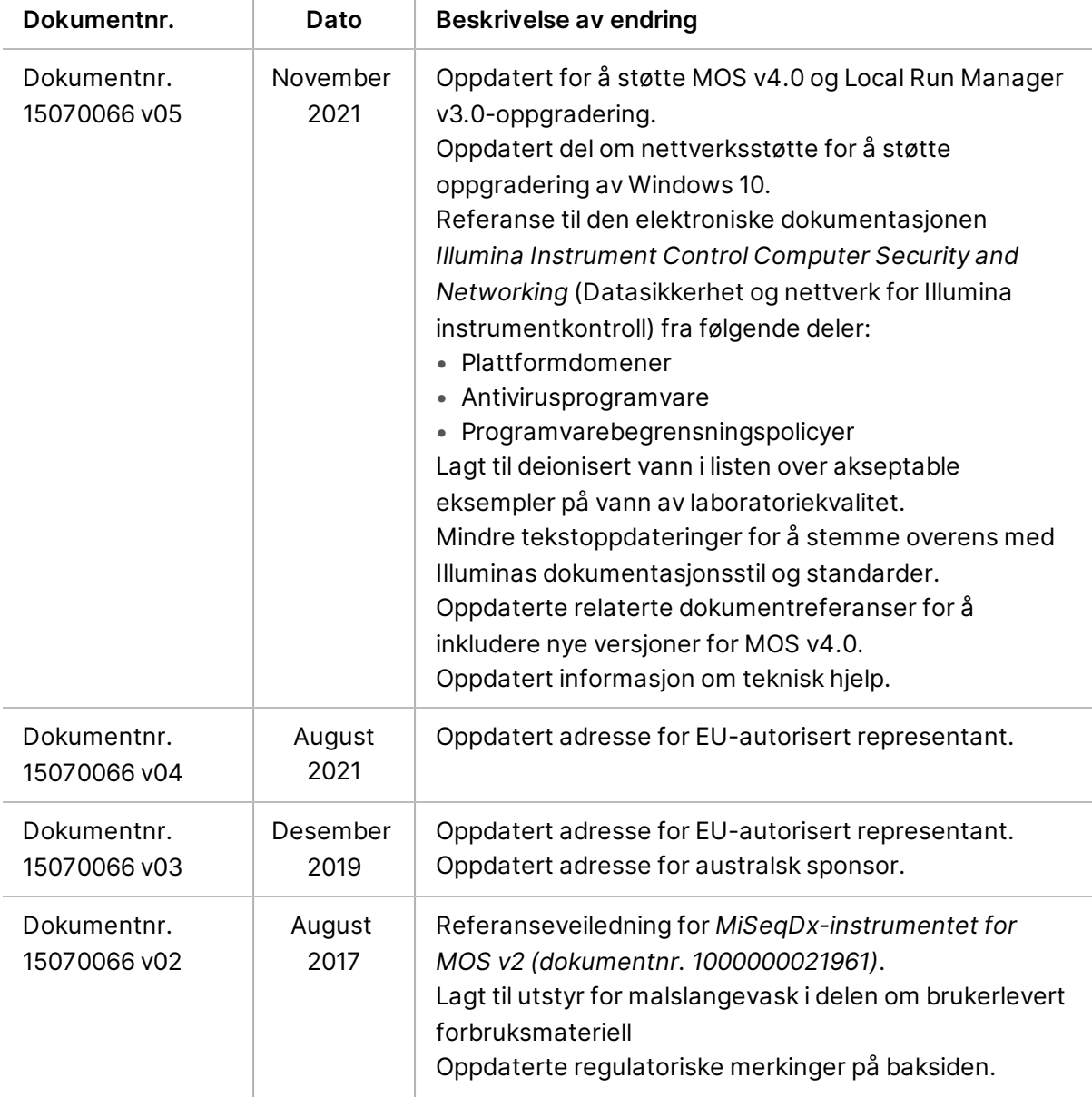

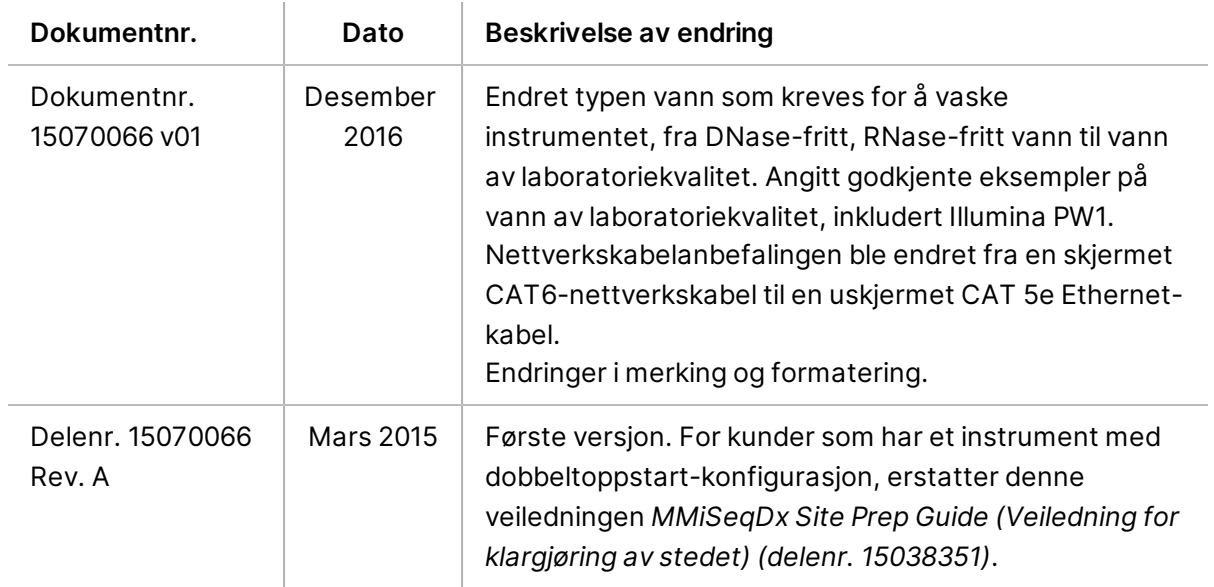

## Innholdsfortegnelse

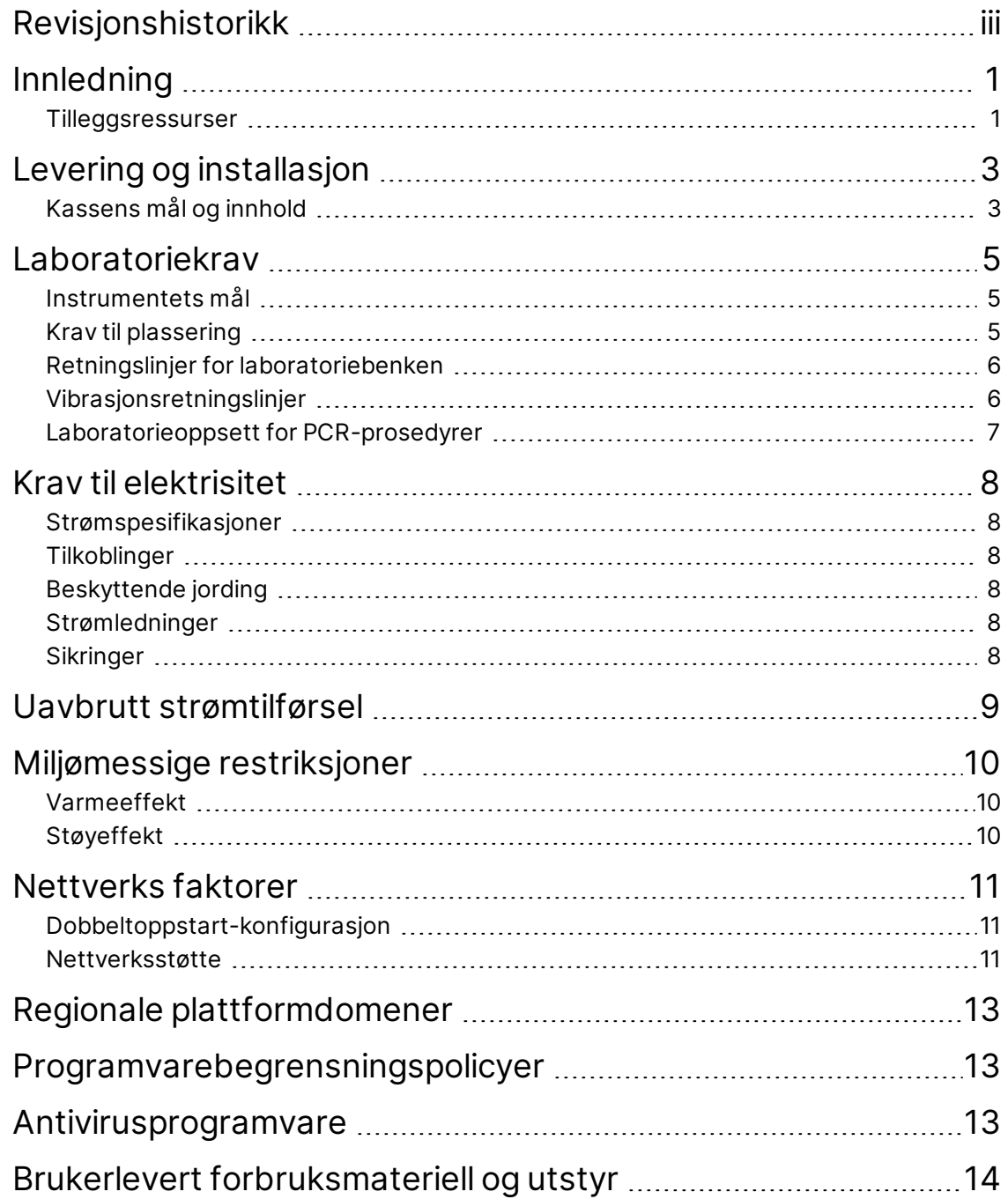

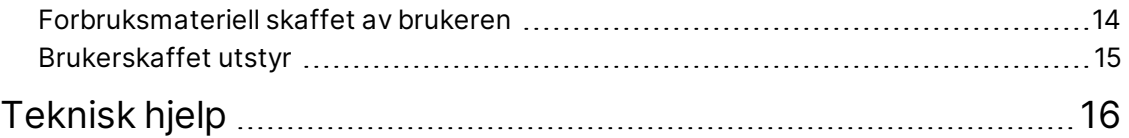

## <span id="page-6-0"></span>Innledning

Denne veiledningen gir spesifikasjoner og retningslinjer for å klargjøre stedet ditt for installasjon og bruk av MiSeqDx:

- Krav til laboratorieplass
- Krav til elektrisitet
- Miljømessige restriksjoner
- Databehandlingskrav
- <span id="page-6-1"></span>• Brukerlevert forbruksmateriell og utstyr

### **Tilleggsressurser**

MiSeqDx-støttesidene på Illuminas nettsted inneholder flere ressurser. Disse ressursene inkluderer programvare, opplæring, kompatible produkter og følgende dokumentasjon. Sjekk alltid støttesider for de nyeste versjonene.

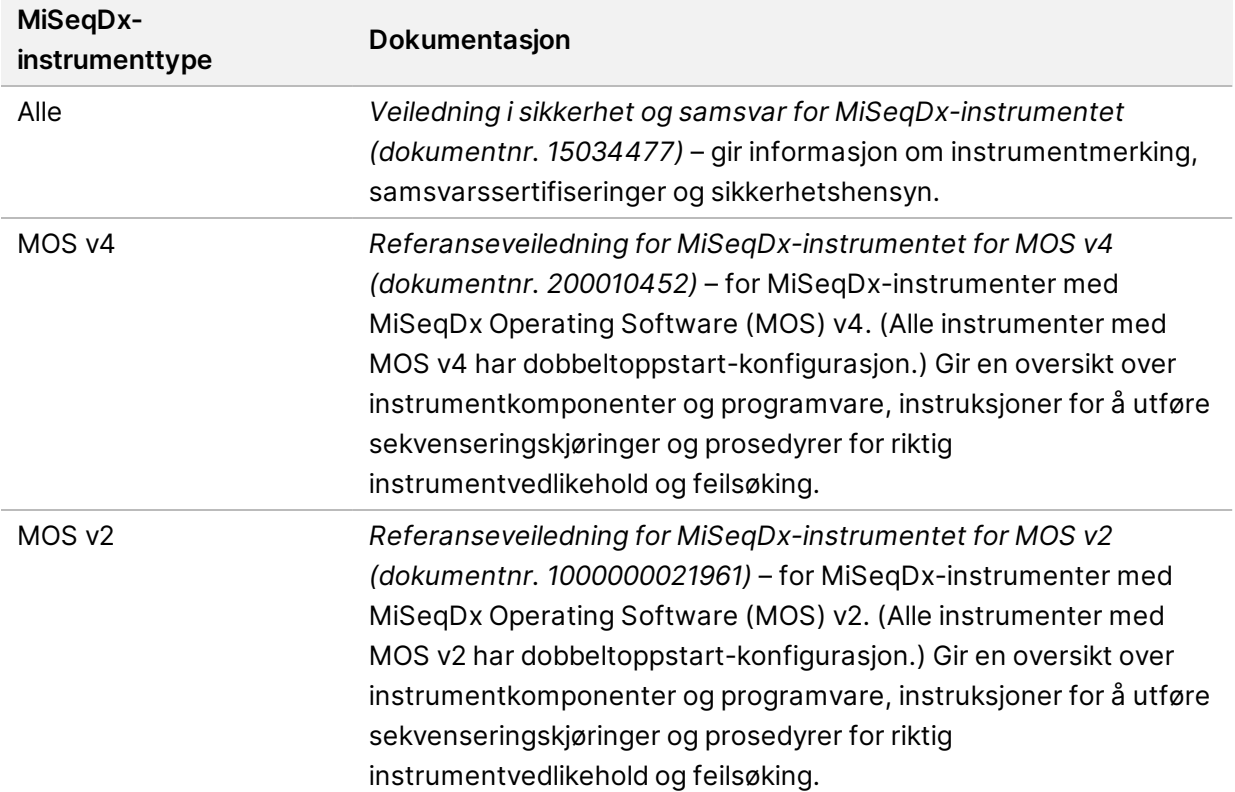

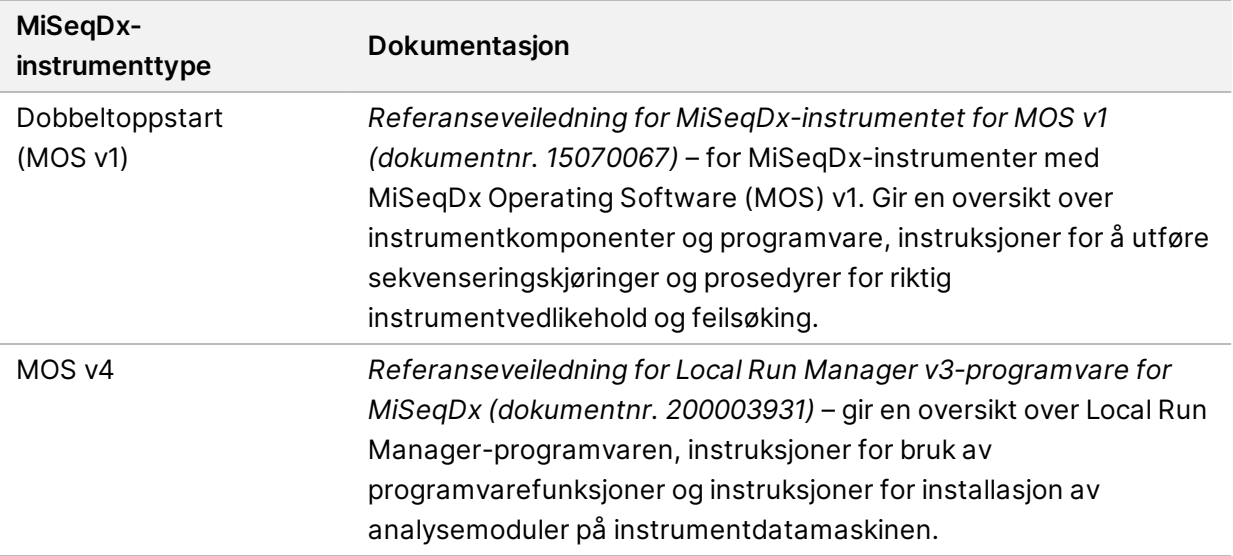

## <span id="page-8-0"></span>Levering og installasjon

En Illumina-godkjent tjenesteleverandør leverer systemet, tar komponenter ut av kassen og plasserer MiSeqDx på laboratoriebenken. Sørg for at laboratoriområdet og -benken er klare før levering.

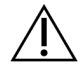

#### FORSIKTIG

Kun Illumina-godkjent personell skal pakke ut, installere eller flytte MiSeqDx. Feil håndtering av instrumentet kan påvirke innrettingen eller skade instrumentkomponentene.

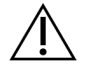

#### FORSIKTIG

Instrumentet er tungt. Feil utpakking, installering eller flytting av MiSeqDx kan:

- forårsake alvorlige skader ved fall eller feil håndtering
- skade eller ødelegge instrumentet

En Illumina-representant installerer og justerer instrumentet. Hvis du planlegger å koble instrumentet til et databehandlingssystem eller en ekstern nettverksplassering, må banen for datalagring velges før installasjonsdatoen. Hvis banen allerede er valgt, kan Illumina-representanten teste dataoverføringsprosessen under installasjonen.

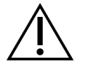

#### FORSIKTIG

Når Illumina-representanten har installert og justert MiSeqDx, skal instrumentet *ikke* flyttes. Feil flytting av instrumentet kan ha innvirkning på den optiske innrettingen og ødelegge dataintegriteten. Hvis du må flytte MiSeqDx, skal du kontakte Illumina-representanten.

### <span id="page-8-1"></span>**Kassens mål og innhold**

MiSeqDx leveres i én kasse. Bruk følgende mål til å fastslå minste dørbredde som kreves for at forsendelseskassen kan passere.

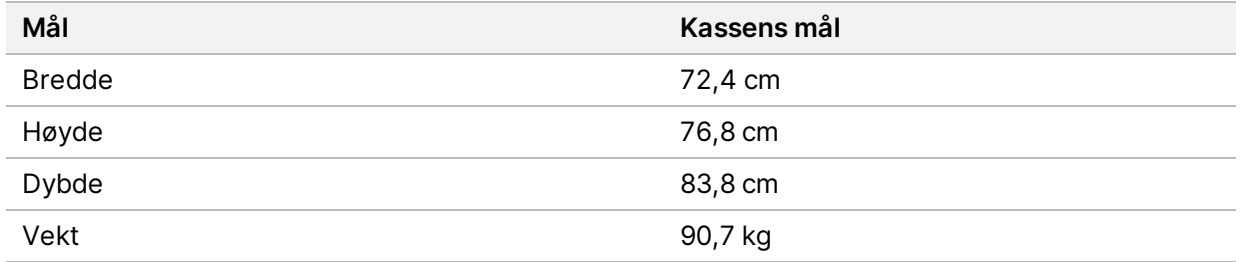

Kassen inneholder MiSeqDx-instrumentet sammen med følgende komponenter:

• avfallsflaske, dryppbrett og to etiketter for transportsikringsplasser

- MiSeqDx tilbehørsett som inneholder følgende komponenter:
	- vaskebrett
	- vaskeflaske, 500 ml
	- kork (rød) til vaskeflaske
	- sekskantverktøy til T-håndtak, 6 mm
	- sekskantverktøy til T-håndtak, 5/64 tommer
	- nettverkskabel, skjermet CAT 5e
- strømledning

## <span id="page-10-0"></span>Laboratoriekrav

<span id="page-10-1"></span>Denne delen inneholder krav og retningslinjer for hvordan du skal klargjøre laboratorieområdet riktig for MiSeqDx. Du finner mer informasjon under *[Miljømessige restriksjoner](#page-15-0)* på side 10.

### **Instrumentets mål**

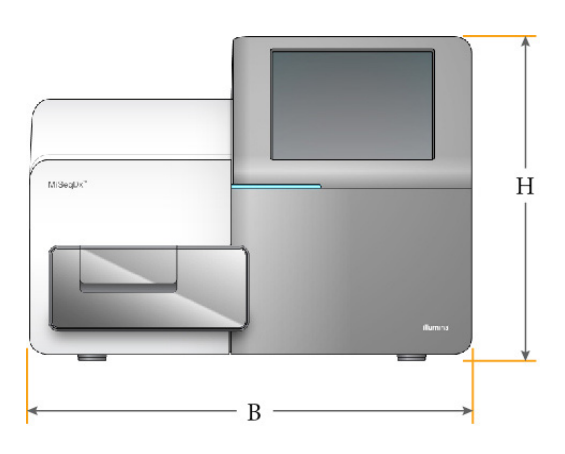

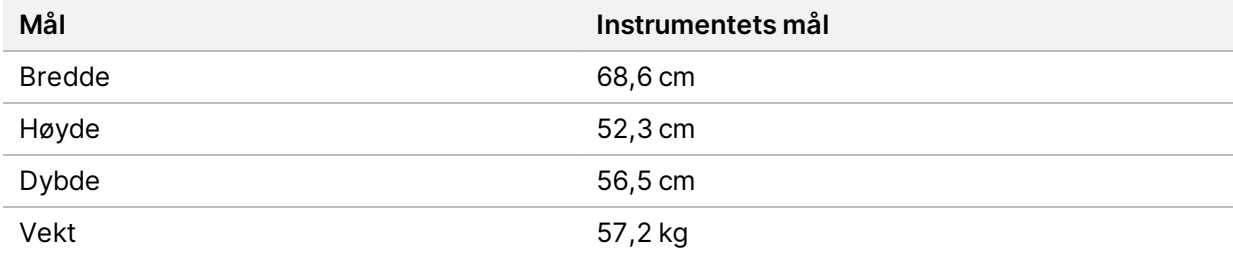

### <span id="page-10-2"></span>**Krav til plassering**

MiSeqDx må plasseres på en slik måte for å sikre tilgang til strømbryteren og stikkontakten, og for å få god ventilasjon og tilgang til vedlikehold av instrumentet.

- Sørg for at du kan nå rundt på høyre side av instrumentet for å få kunne slå av og på strømbryteren på bakpanelet ved siden av strømledningen.
- Plasser instrumentet slik at personellet raskt kan koble strømledningen fra uttaket.
- Instrumentet må være tilgjengelig fra alle sider ved hjelp av følgende dimensjoner for minimumsklaring:

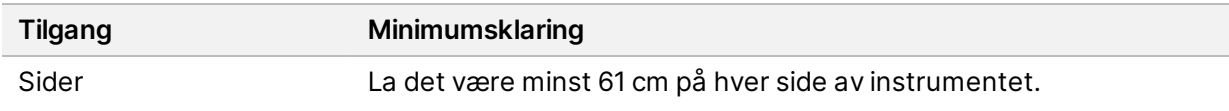

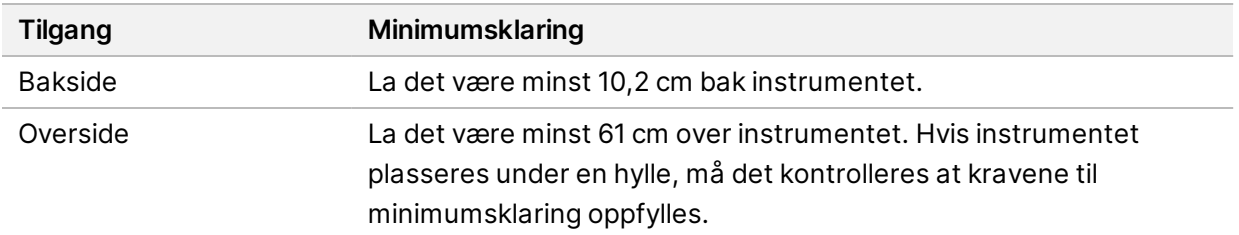

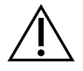

#### FORSIKTIG

Hvis du må flytte MiSeqDx, skal du kontakte Illumina-representanten. Feil flytting av instrumentet kan ha innvirkning på den optiske innrettingen og ødelegge dataintegriteten.

#### <span id="page-11-0"></span>**Retningslinjer for laboratoriebenken**

Illumina anbefaler å sette instrumentet på en laboratoriebenk uten hjul. Benken må tåle vekten til instrumentet, 57,2 kg.

<span id="page-11-1"></span>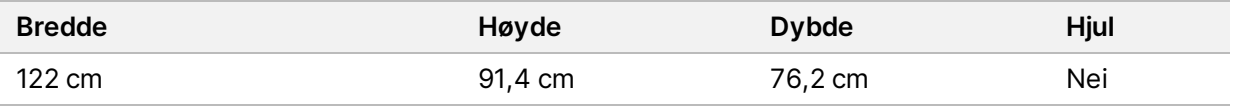

#### **Vibrasjonsretningslinjer**

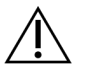

#### FORSIKTIG

MiSeqDx er sensitiv overfor vibrasjoner.

Bruk retningslinjene nedenfor for å minimere vibrasjoner under sekvenseringskjøringer og få optimal ytelse:

- Sett instrumentet på en stødig laboratoriebenk.
- Ikke sett annet utstyr på benken som kan forårsake vibrasjoner, for eksempel en ryster, vortekser, sentrifuge eller instrumenter med sterke vifter.
- Ikke installer instrumentet i nærheten av dører som ofte er i bruk. Åpning og lukking av dører kan forårsake vibrasjoner.
- Ikke installer en tastaturskuff som henger under benken.
- Når instrumentet er opptatt med sekvensering, må du ikke ta på instrumentet, åpne reagensdøren eller legge noe oppå instrumentet.

### <span id="page-12-0"></span>**Laboratorieoppsett for PCR-prosedyrer**

Polymerasekjedereaksjon (PCR) brukes til å klargjøre biblioteker for amplikonsekvensering. Hvis du ikke er svært forsiktig, kan PCR-produkter kontaminere reagenser, instrumenter og prøver, noe som kan gi unøyaktige og upålitelige resultater. Kontaminering av PCR-produkter kan påvirke laboratorieprosesser negativt og forsinke normal drift.

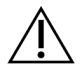

#### FORSIKTIG

Du må opprette dedikerte områder og laboratorieprosedyrer for å forhindre kontaminering av PCR-produktet før du begynner arbeidet i laboratoriet.

#### **Pre-PCR- og post-PCR-områder**

Bruk følgende retningslinjer for å unngå krysskontaminasjon.

- Opprett et pre-PCR-område for pre-PCR-prosesser.
- Opprett et post-PCR-område for behandling av PCR-produkter.
- Ikke bruk den samme vasken til å vaske pre-PCR- og post-PCR-materialer.
- Ikke del det samme vannrensingssystem for pre-PCR- og post-PCR-prosesser.
- Oppbevar forsyninger som brukes i pre-PCR-protokoller i pre-PCR-området. Overfør dem til post-PCR-området etter behov.
- *Instrumentet må være plassert i post-PCR-laboratoriet.*

#### **Dedikere utstyr og forbruksmateriell**

- Ikke del utstyr mellom pre-PCR- og post-PCR-prosesser. Dediker et eget sett med utstyr og forbruksmateriell i hvert område.
- Opprett dedikerte oppbevaringsområder for forbruksmateriell som brukes i hvert område.

## <span id="page-13-0"></span>Krav til elektrisitet

<span id="page-13-1"></span>Denne delen viser strømspesifikasjoner og beskriver elektriske krav til anlegget.

### **Strømspesifikasjoner**

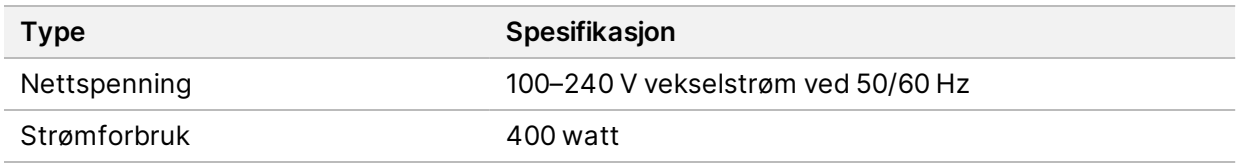

### <span id="page-13-2"></span>**Tilkoblinger**

Institusjonen din må være kablet med følgende utstyr:

- **For 100–110 V vekselstrøm** En 10 A jordet, dedikert ledning med riktig spenning er påkrevd. Nord-Amerika og Japan – Stikkontakt: NEMA 5-15
- **For 220–240 V vekselstrøm** En 6 A jordet ledning med riktig spenning er påkrevd.
- <span id="page-13-3"></span>• Hvis spenningen fluktuerer mer enn 10 %, er en strømlinjeregulator påkrevd.

### **Beskyttende jording**

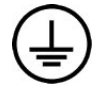

MiSeqDx har en tilkobling til beskyttende jording gjennom kabinettet. Sikkerhetsjordingen på strømledningen returnerer beskyttende jording til en trygg jordreferanse. Den beskyttende jordtilkoblingen på strømledningen skal være i god stand når denne enheten er i bruk.

### <span id="page-13-4"></span>**Strømledninger**

MiSeqDx leveres med en internasjonal standard IEC 60320 C13-tilkobling samt en regionsspesifikk strømledning.

Farlig spenning skal kun fjernes fra instrumentet når strømledningen er frakoblet vekselstrømkilden.

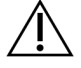

FORSIKTIG

Bruk aldri skjøteledning når du kobler instrumentet til en strømkilde.

### <span id="page-13-5"></span>**Sikringer**

MiSeqDx inneholder ingen utskiftbare sikringer.

## <span id="page-14-0"></span>Uavbrutt strømtilførsel

En uavbrutt strømtilførsel (UPS) skaffet av bruker anbefales på det sterkeste. Illumina er ikke ansvarlig for kjøringer som rammes av strømbrudd, uansett om instrumentet er koblet til en UPS eller ikke. Standard, generatorstøttet strøm er ofte ikke avbruddsfri, og et kort strømbrudd oppstår før strømmen vender tilbake.

I tabellen som følger finner du regionspesifikke anbefalinger.

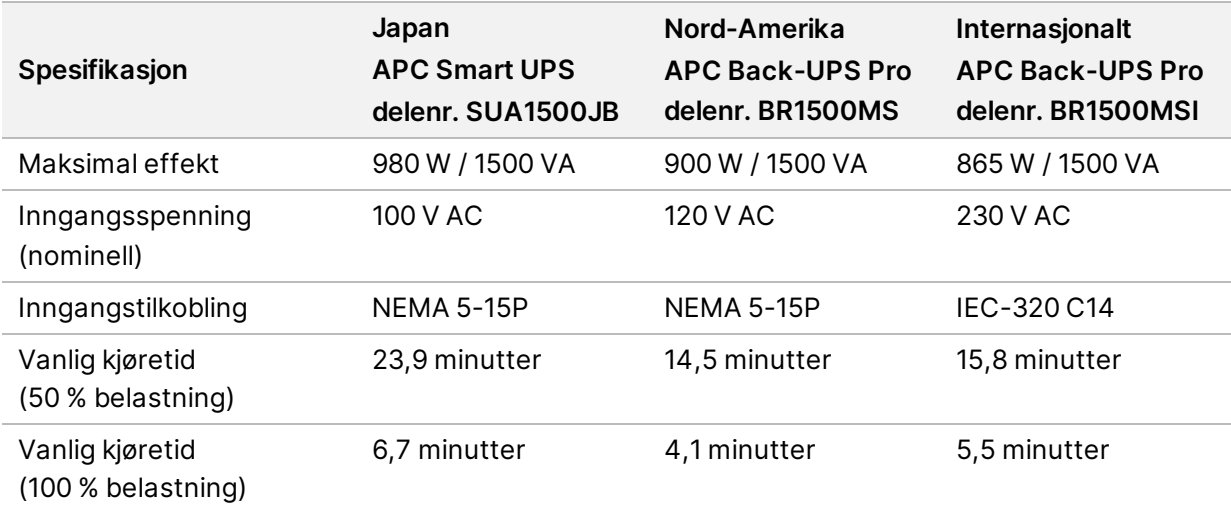

Tabell 1 Regionspesifikke anbefalinger

Hvis du vil ha en tilsvarende UPS som oppfyller lokale standarder for institusjoner utenfor de angitte regionene, må du kontakte en tredjepartsleverandør, for eksempel Interpower Corporation (www.interpower.com).

## <span id="page-15-0"></span>Miljømessige restriksjoner

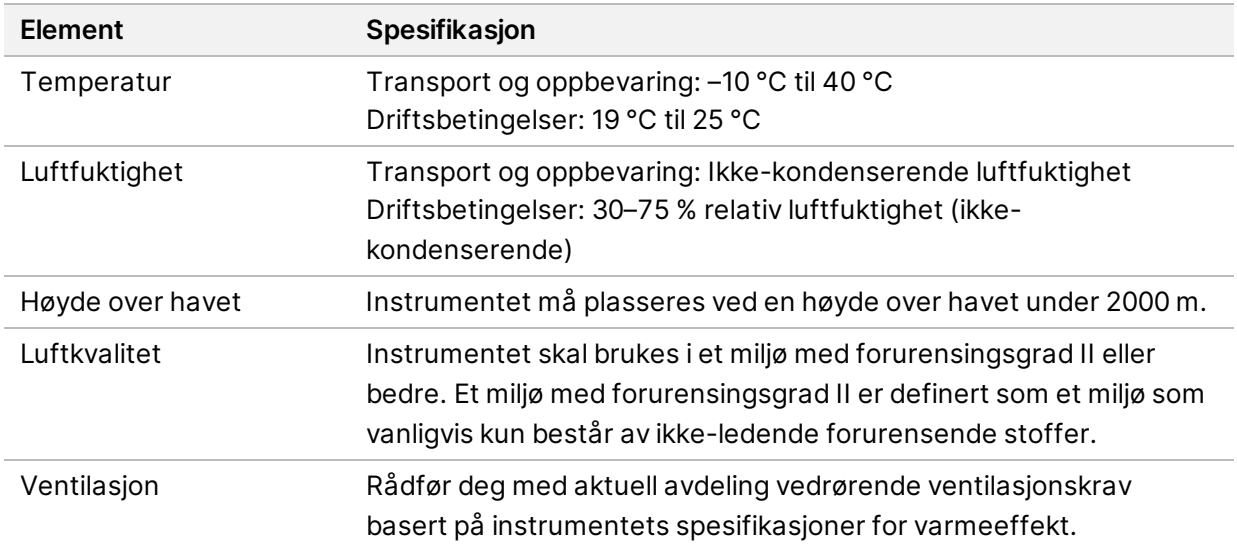

### <span id="page-15-1"></span>**Varmeeffekt**

<span id="page-15-2"></span>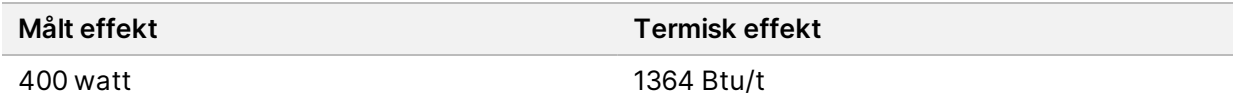

### **Støyeffekt**

MiSeqDx er et luftkjølt instrument. Støy fra viften høres svært godt når instrumentet kjører.

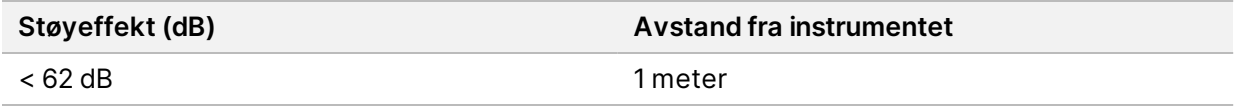

En måling på <62 dB er normalt samtalenivå ved en avstand på ca. 1 meter.

### <span id="page-16-0"></span>Nettverks faktorer

En nettverkstilkobling anbefales på grunn av mengden data som genereres av MiSeqDx.

• En uskjermet CAT 5e Ethernet-kabel på 3 meter følger med instrumentet.

For å bruke følgende funksjoner kreves nettverks- og internettforbindelser:

- Motta og installer programvareoppdateringer fra MiSeq Operating Software-grensesnittet (MOS).
- Få tilgang til manifestfiler, prøveark og referanser på en nettverksserver fra MiSeqDxgrensesnittet.
- Flytt data fra tidligere kjøringer og analyser på en enkel måte over til en serverplassering for å lagre dem og for å administrere diskplass på den integrerte MiSeqDx-datamaskinen.
- Overvåk og administrer sekundæranalyse ved hjelp av analyseprogramvaren Local Run Manager.
- Bruk Live Help (Hjelp i sanntid), en instrumentfunksjon som kobler deg til Illuminas tekniske støtte for feilsøking.

Bruk følgende anbefalinger for å installere og konfigurere en nettverkstilkobling:

- Bruk en 1 gigabit tilkobling mellom instrumentet og databehandlingssystemet. Denne tilkoblingen kan opprettes direkte eller gjennom en nettverksbryter.
- <span id="page-16-1"></span>• Ved tilkobling til et nettverk, konfigurer Windows Update slik at MiSeqDx ikke oppdateres automatisk. Illumina anbefaler å vente én måned etter en Windows-utgivelse før oppdatering.

### **Dobbeltoppstart-konfigurasjon**

Den doble oppstartskonfigurasjonen inkluderer maskinvare, programvare og installasjonsprosedyrer for at MiSeqDx-instrumentet skal kunne kjøre både *in vitro*-diagnostiske (IVD) og RUO (kun til forskning)-sekvenseringsanalyser. Den doble oppstartskonfigurasjonen lar brukeren bytte mellom instrumentets diagnosemodus og instrumentets forskningsmodus. Radiofrekvensidentifikasjonen (RFID) i forbruksmateriell til sekvensering forhindrer at RUO-sekvenseringsreagenser brukes i diagnostiske sekvenseringskjøringer.

### <span id="page-16-2"></span>**Nettverksstøtte**

Illumina installerer ikke og gir ikke teknisk støtte for nettverkstilkoblinger.

Se gjennom nettverkets vedlikeholdsaktiviteter for potensielle kompatibilitetsrisikoer med Illuminasystemet, inkludert følgende risiko:

• **Fjerne gruppepolicyobjekter (GPO-er)** – GPO-er kan påvirke operativsystemet (OS) til tilkoblede Illumina-ressurser. OS-endringer kan forstyrre den proprietære programvaren i Illumina-systemer. Illumina-instrumenter er testet og bekreftet å fungere som de skal. Etter tilkobling til domene-GPO- er, kan noen innstillinger påvirke instrumentprogramvaren. Hvis instrumentprogramvaren ikke fungerer som den skal, kan du ta kontakt med den lokale IT-administratoren om mulig GPOinterferens. Hvis instrumentet må være bundet til et domene, anbefaler vi at du plasserer instrumentet i en organisasjonsenhet (OU) som er minimalt restriktiv.

- **Aktivere Windows-brannmur og Windows Defender** disse Windows-produktene kan påvirke OSressursene som Illumina-programvare bruker. Installer antivirusprogramvare for å beskytte instrumentkontrolldatamaskinen. Enkelte URL-er må legges til i tillatelseslisten på brannmuren din for at instrumentet skal koble til BaseSpace og Illumina Proactive. Du finner mer informasjon om URL-ene som skal legges til i tillatelseslisten og hvordan du konfigurerer antivirusprogramvaren, under *[Illumina Instrument Control Computer Security and Networking](https://support-docs.illumina.com/SHARE/security-networking.htm)* (Datasikkerhet og nettverk for Illumina instrumentkontroll).
- **Endringer i rettighetene til forhåndskonfigurerte brukere** Oppretthold eksisterende rettigheter for forhåndskonfigurerte brukere. Gjør forhåndskonfigurerte brukere utilgjengelige ved behov.
- **Fildeling via servermeldingsblokk (SMB)** SMB er deaktivert som standard på Windows 10 systemer. Kontakt Illuminas tekniske støtte for å aktivere denne funksjonen. På grunn av kjente sårbarheter i SMB1, anbefales det sterkt at du oppgraderer nettverkstilkoblingen til SMB2 eller høyere. Hvis dette ikke er et alternativ, må du kontakte teknisk støtte hos Illumina.

## <span id="page-18-0"></span>Regionale plattformdomener

<span id="page-18-1"></span>Se informasjon om de regionale plattformdomenene som gir tilgang fra Universal Copy Service til BaseSpace Sequence Hub og Illumina Proactive, under *[Illumina Instrument Control Computer Security](https://support-docs.illumina.com/SHARE/security-networking.htm) [and Networking](https://support-docs.illumina.com/SHARE/security-networking.htm)* (Datasikkerhet og nettverk for Illumina instrumentkontroll). Vær oppmerksom på at dette kun gjelder instrumenter som kjører i RUO-modus.

## Programvarebegrensningspolicyer

Windows programvarebegrensningspolicyer (SRP) bruker regler for kun å tillate at spesifisert programvare kjøres. Når det gjelder MiSeqDx, er SRP-regler basert på sertifikater, filnavn, filtyper samt kataloger.

SRP er slått på som standard slik at uønsket programvare hindres i å kjøre på kontrolldatamaskinen. Bare sbs-admin kan slå av SRP.

En IT-representant eller systemadministrator kan legge til og fjerne regler slik at sikkerhetsnivået tilpasses. Hvis systemet er lagt til et domene, kan det lokale gruppepolicyobjektet (GPO) automatisk endre reglene og slå av SRP.

Se *[Illumina Instrument Control Computer Security and Networking](https://support-docs.illumina.com/SHARE/security-networking.htm) (Datasikkerhet og nettverk for Illumina instrumentkontroll) for informasjon om konfigurering av SRP.*

<span id="page-18-2"></span>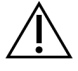

#### FORSIKTIG

Hvis SRP slås av, blir beskyttelsen denne gir, forhindret. Endring av reglene overstyrer standardbeskyttelsene.

## Antivirusprogramvare

En antivirusprogramvare som du selv velger, anbefales på det sterkeste for å beskytte instrumentdatamaskinen mot virus. Du må slå av Windows Software Restriction Policies (SRP) midlertidig mens du installerer antivirusprogramvaren.

Se *[Illumina Instrument Control Computer Security and Networking](https://support-docs.illumina.com/SHARE/security-networking.htm) (Datasikkerhet og nettverk for Illumina instrumentkontroll) for informasjon om konfigurering av antivirusprogramvare og SRP.*

# <span id="page-19-0"></span>Brukerlevert forbruksmateriell og utstyr

<span id="page-19-1"></span>Følgende forbruksvarer og utstyr kreves for å utføre sekvenseringskjøringer på MiSeqDx. Du finner mer informasjon i referanseveiledningen for *MiSeqDx-instrumentet for MOS v4 (dokumentnr. 200010452)*

### **Forbruksmateriell skaffet av brukeren**

Sørg for at følgende brukerleverte forbruksvarer er tilgjengelige før du starter en kjøring.

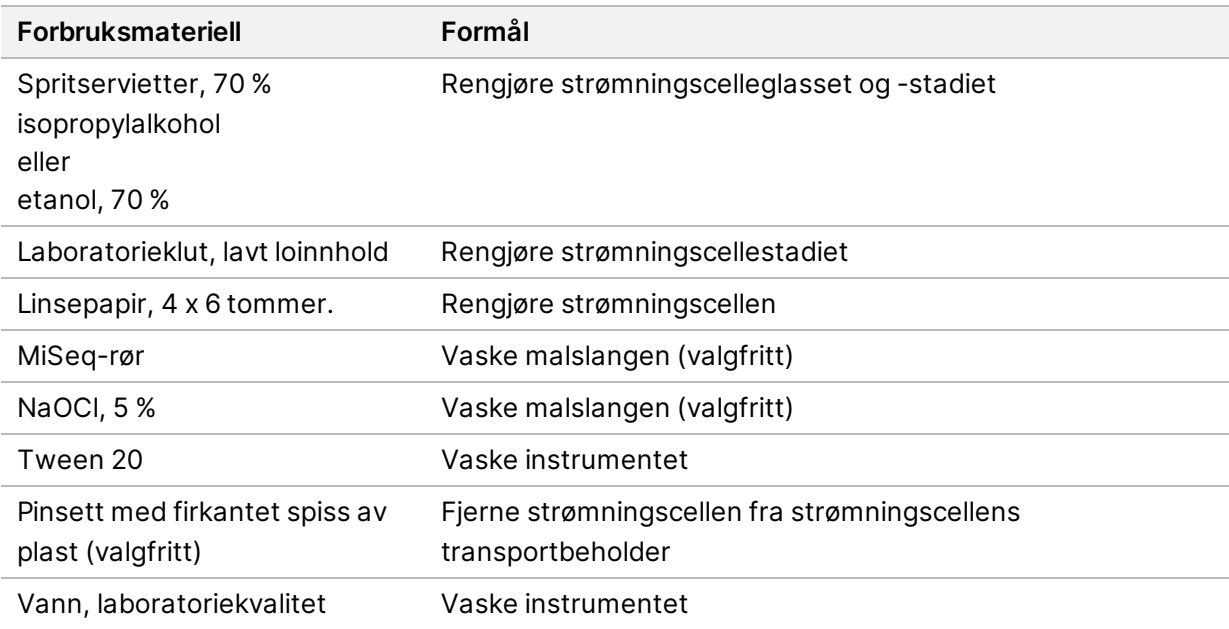

#### **Retningslinjer for vann av laboratoriekvalitet**

Det må alltid brukes vann av laboratoriekvalitet eller deionisert vann for å utføre instrumentprosedyrer. Aldri bruk vann fra springen. Bruk kun vann av følgende kvalitet eller tilsvarende:

- Deionisert vann
- Illumina PW1
- 18 Megaohm (MΩ) vann
- Milli-Q-vann
- Super-Q-vann
- <span id="page-20-0"></span>• Vann til molekylærbiologi

#### **Brukerskaffet utstyr**

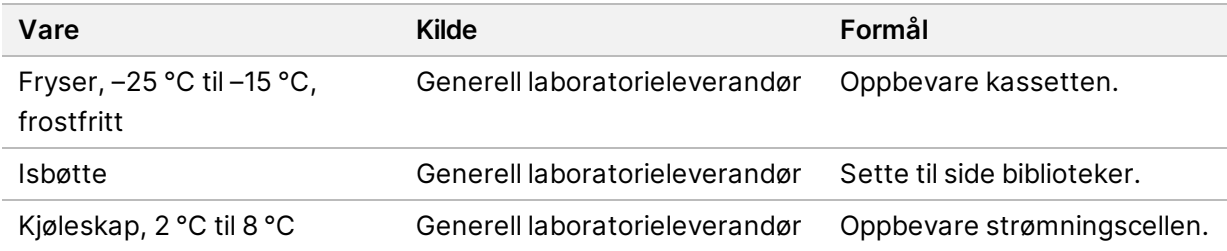

## <span id="page-21-0"></span>Teknisk hjelp

Kontakt teknisk støtte hos Illumina for teknisk hjelp.

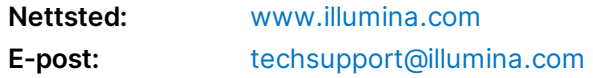

#### **Telefonnumre til Illuminas teknisk støtte**

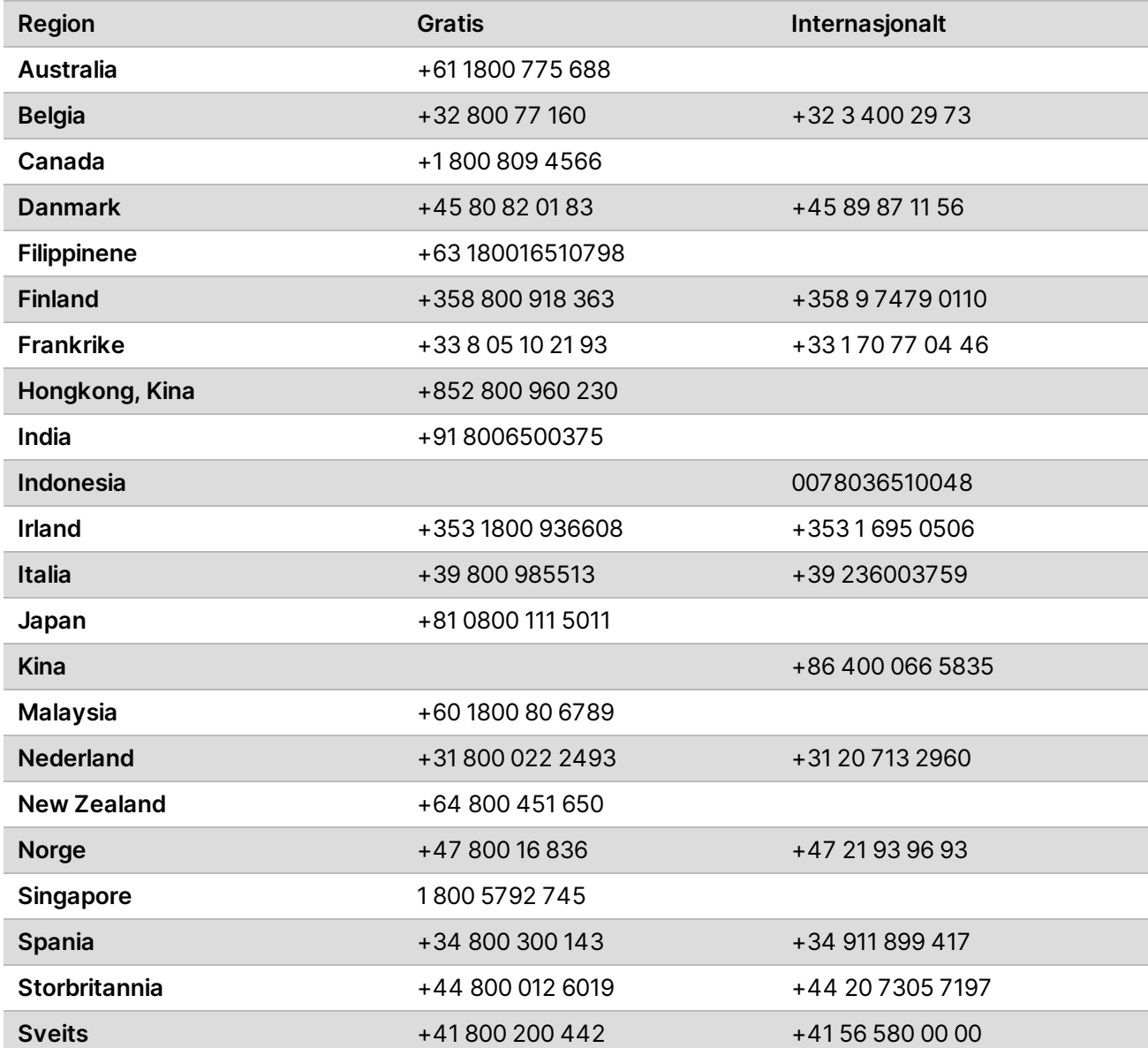

MiSeqDx-veiledning for klargjøring av stedet for instrumenter med dobbeltoppstart-konfigurasjon

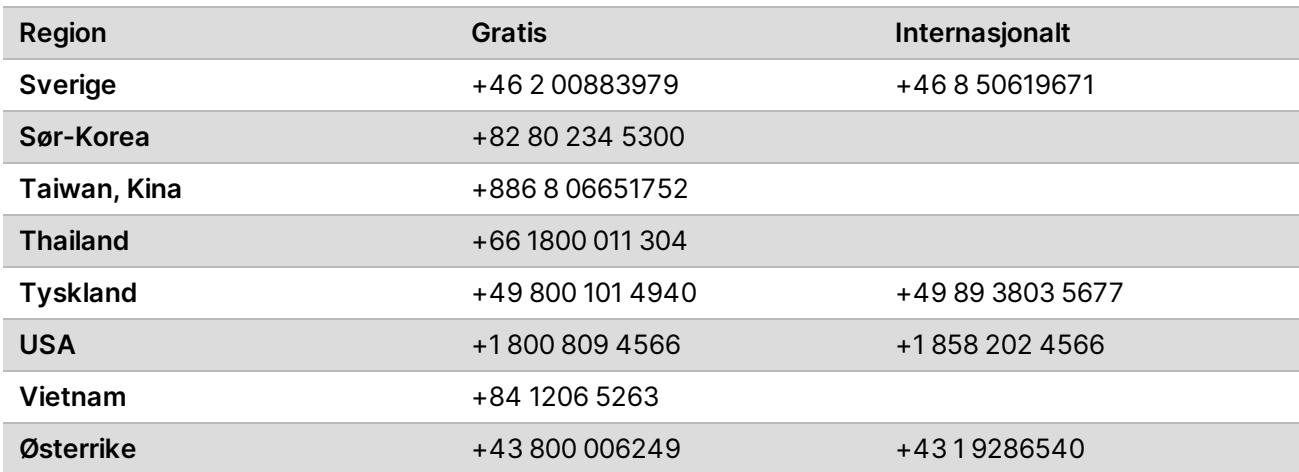

**Sikkerhetsdatablad** – Tilgjengelige på Illuminas nettsted på [support.illumina.com/sds.html](http://support.illumina.com/sds.html).

**Produktdokumentasjon** – Tilgjengelig for nedlasting fra [support.illumina.com.](https://support.illumina.com/)

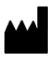

Illumina 5200 Illumina Way San Diego, California, 92122 USA +1 800 809 ILMN (4566) +1 858 202 4566 (utenfor Nord-Amerika) techsupport@illumina.com www.illumina.com Illumina Netherlands B.V.<br>
Network in the International Company of the Company of the Company of the Company of the Company of the International Company of the International Company of the International Co

TIL IN VITRO-DIAGNOSTISK BRUK © 2021 Illumina, Inc. Med enerett.

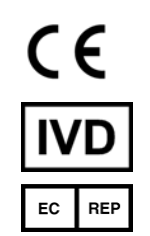

Steenoven 19 5626 DK Eindhoven Nederland

#### **Australsk sponsor**

Illumina Australia Pty Ltd Nursing Association Building Level 3, 535 Elizabeth Street Melbourne, VIC 3000 Australia

### illumina®